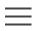

### Getting, Started with Google Apps

Q

**GSuite for Education** 

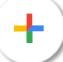

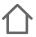

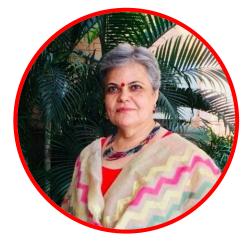

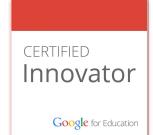

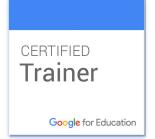

### Sangeeta Gulati

National ICT Award, 2016 Fulbright Distinguished Award, 2011

Head, Department of Mathematics Sanskriti School New Delhi

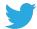

@sangeetagulati9

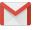

sangeetagulati92@gmail.com

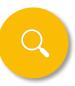

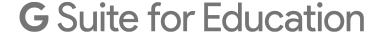

Tools your entire school can use together, anytime and anywhere

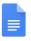

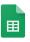

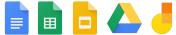

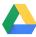

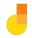

Collaborate anywhere

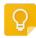

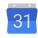

Manage all your tasks

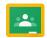

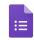

Manage your classroom

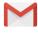

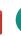

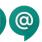

Communicate your way

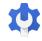

Administer with confidence

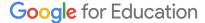

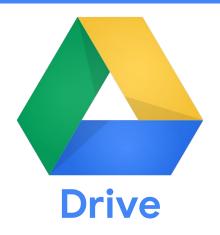

Organize and create files in one place. Get access to them from anywhere, anytime.

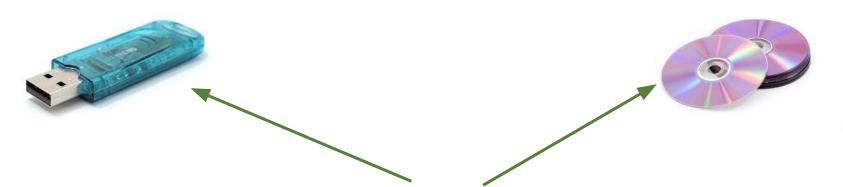

### Old ways to store data

### ways to store data NOW

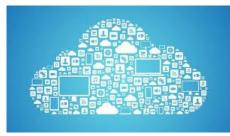

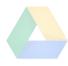

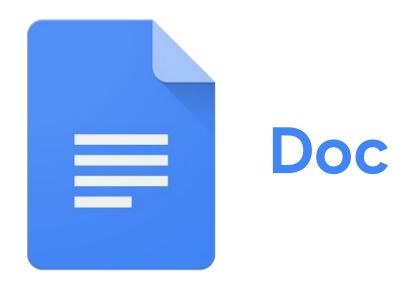

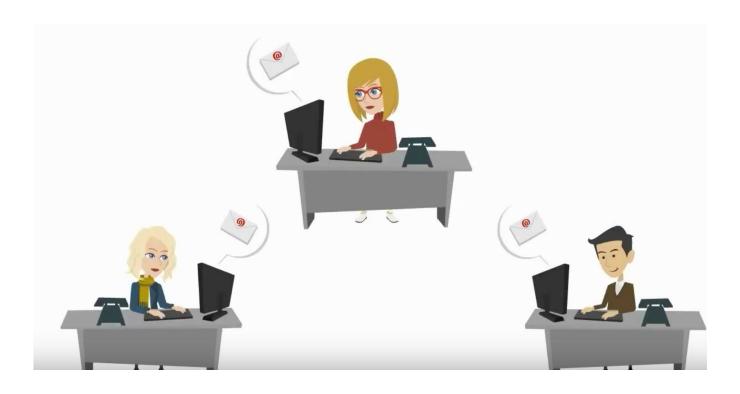

**Multiple versions of same document** 

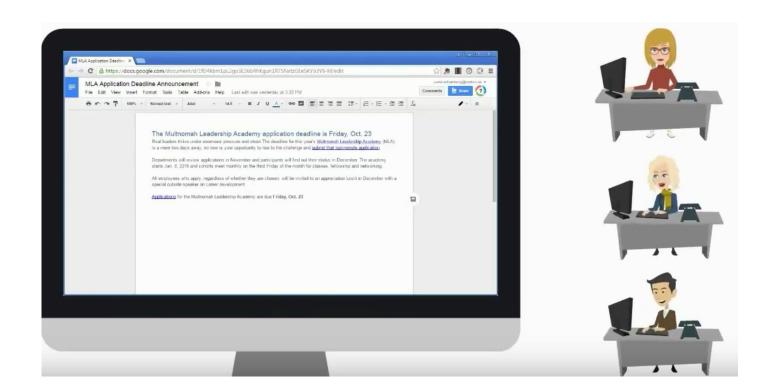

Collaboration: sharing one single file to monitor inputs/edits and suggestions

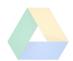

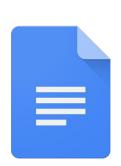

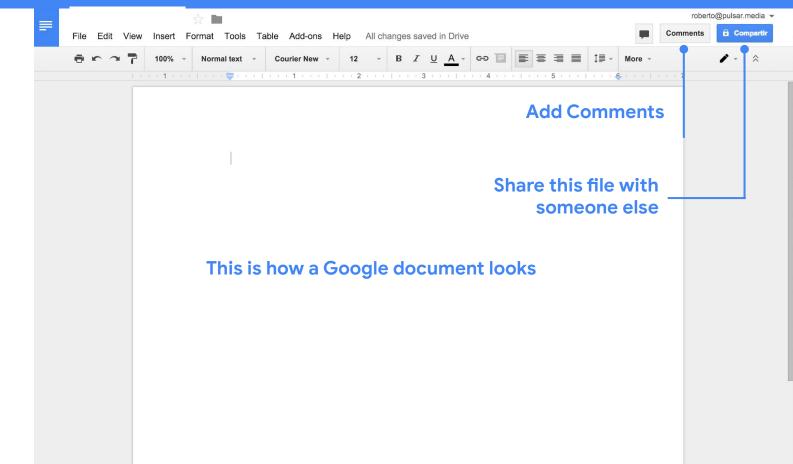

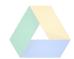

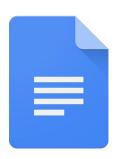

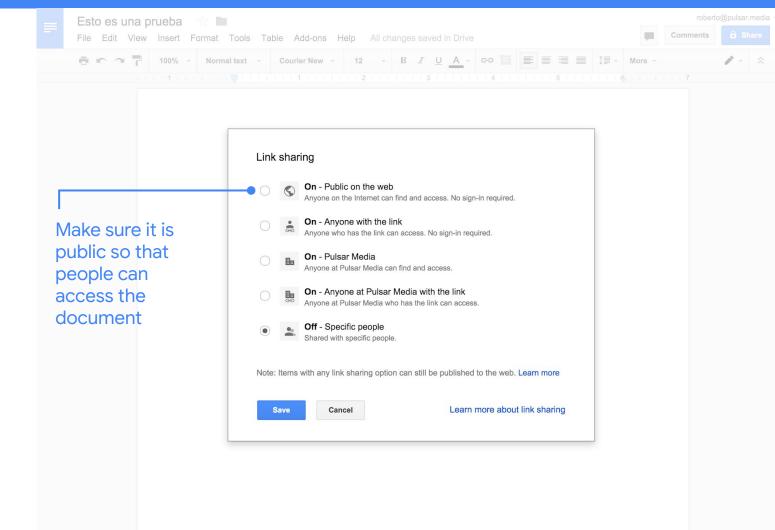

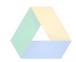

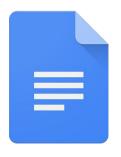

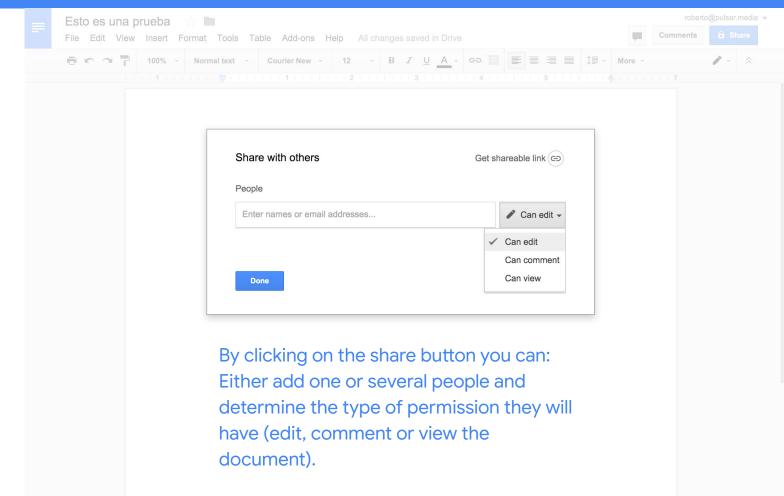

Edit Lesson Plans Together

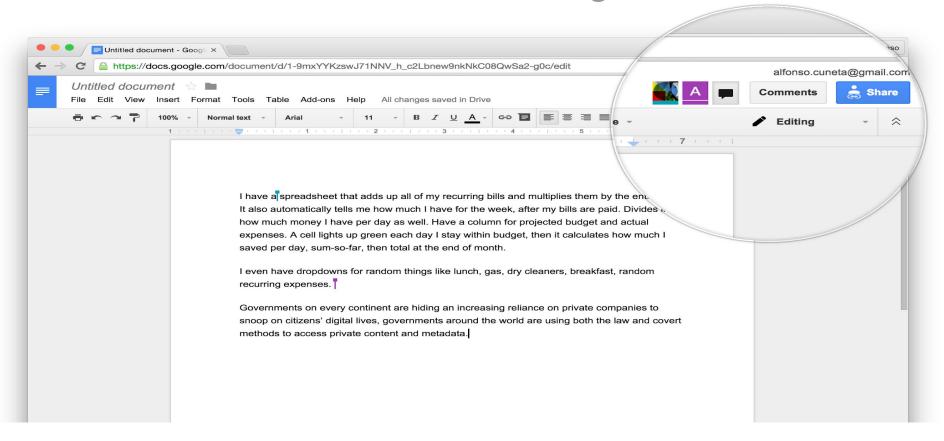

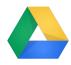

#### Types of documents that are created with Drive

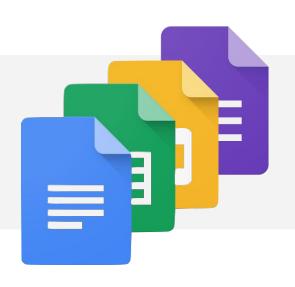

Documents, spreadsheets, presentations and forms

Can be used for individual or collaborative writing, summaries, peer editing, reflections.

Documentation of inter and intra departmental work with easy editing. Newsletters - entire year in one document

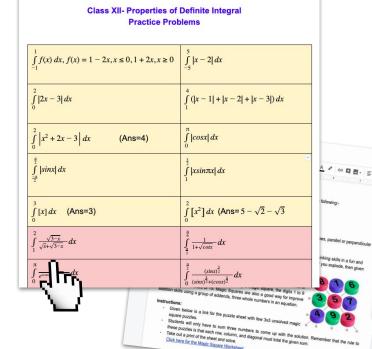

Click here for the Magic Square Worksheet

Sangeeta Gulati

Reply - Resolve

Anjali Tulsiani May 8, 2018

All flags follow the ratio 2:3 Shivani Gulati May 8, 2018

Shivani Gulati

Thanks and regards Shivani Gulati

shivanigulati@sanskritischool.edu.in remove the weblinks from this doc. These links can be shared by each teacher through

Google Classroom. (copy and save them separately) Create scheduled announcements with the description of what

Ok ma'ami Will do the needful

May 9, 2018 +

# Google Draw

A versatile App which can be used to create graphic organizers, concept maps or Mind Maps, venn diagrams....

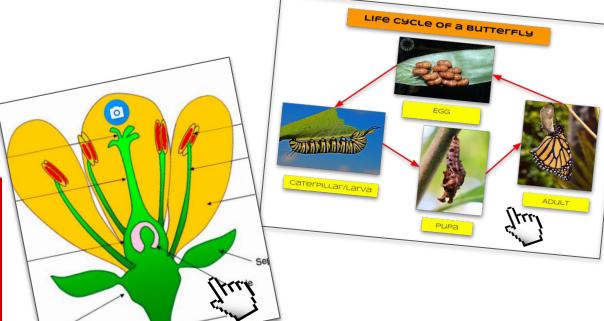

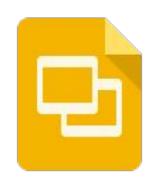

# Google Slides

This app can be used for presentations, comic strip, story telling/sequencing, collaborative project, posters, Videos inserted...

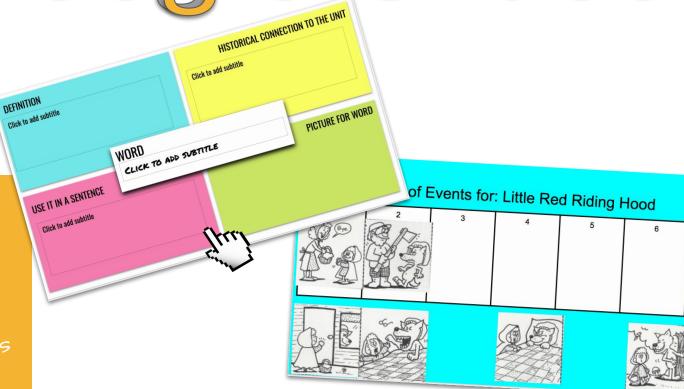

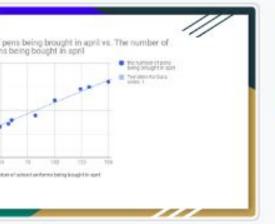

Vallika Varshri

of angle in my Divisions, Name by

do vs. No. of people doing Christmas Shopping

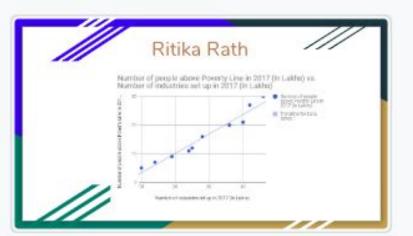

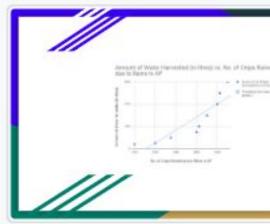

One Deck for All

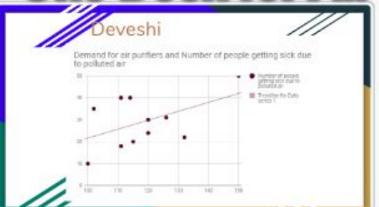

6

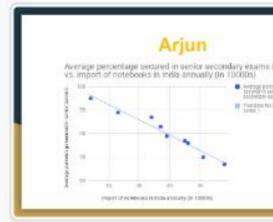

17

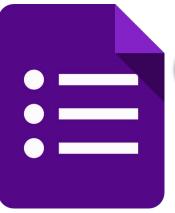

# Google Forms

This app can be used for assessments/Quizzes, question of the day, exit ticket, Class poll, data collection, survey

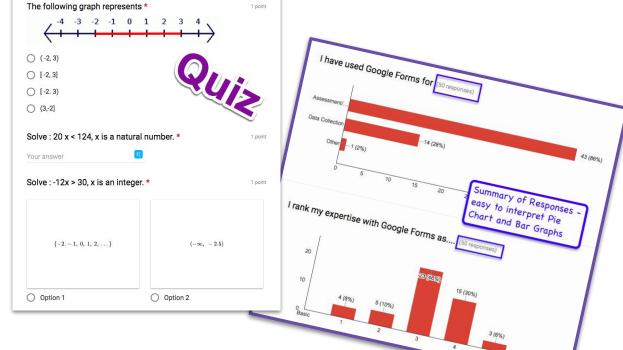

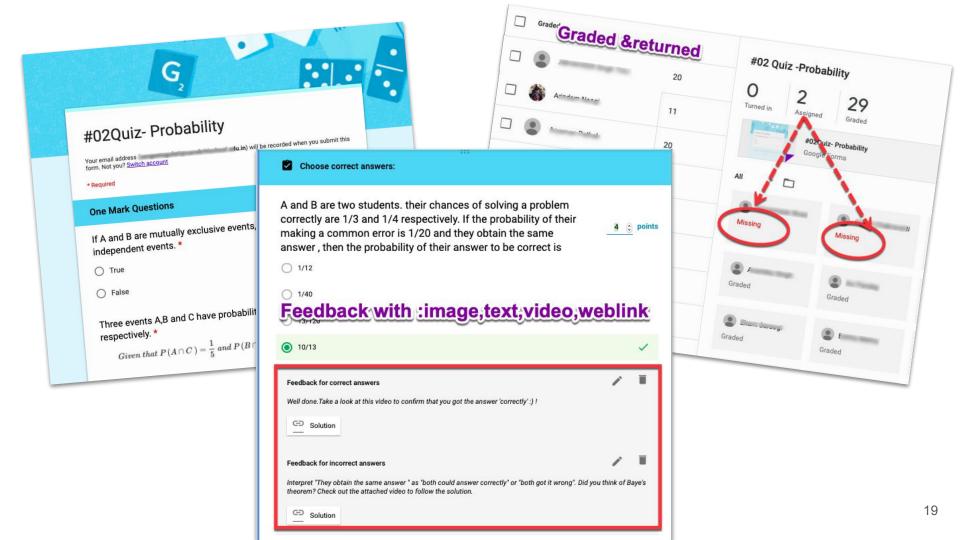

# Google Classroom

Manage Teaching and Learning with Classroom

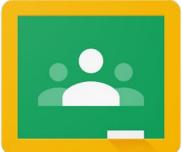

### What can you do in Google Classroom?

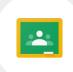

#### Educators can

- Create classes
- Connect with students
- distribute assignments
- grade and send feedback
- and see everything in one place.

#### Students can

- > Join classroom
- Interact with teacher
- > Attempt assignment
- Access resources
- Get feedback
- ➤ Have year long work in one place

## Deep Dive

Google Drive

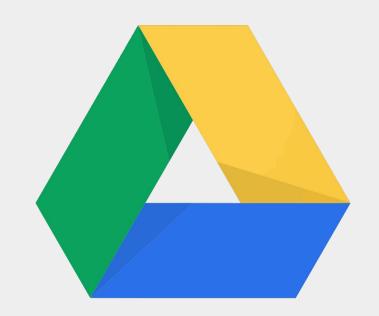

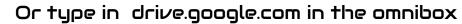

To get to Drive from Gmail, click the 3x3 app launcher at the top of the page and select the Drive icon.

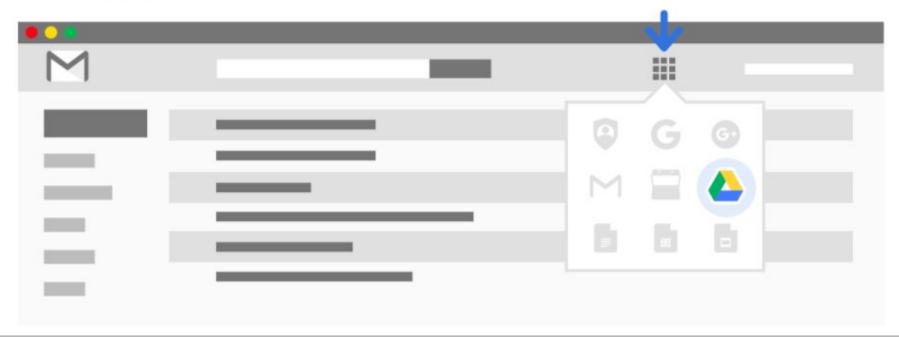

Learn to use your Drive ...

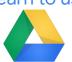

New: Create new Docs, Presentations, Sheets, Forms and Drawings. You can upload files from your computer to Drive.

**Drive** is your space to create, store and share documents

Locate your files -MyDrive

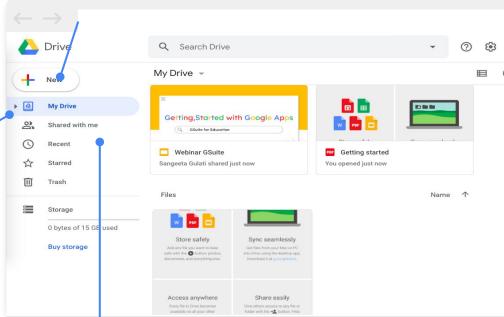

**Shared with me:** Location of files created and owned by someone else. They are granting you access to these files.

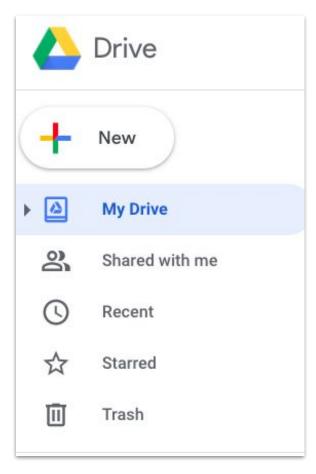

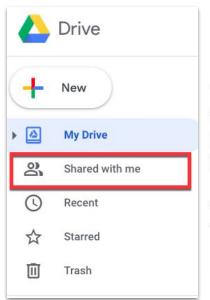

The "Shared with me" folder contains files that have been shared with you. Files are NOT automatically placed into your "My Drive" folder.

See a file you use regularly? Drag it into a folder in "My Drive."

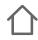

### **Access Resources:**

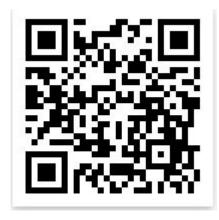

### Connect

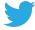

@sangeetagulati9

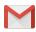

sangeetagulati92@gmail.com

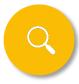